# **United States Bankruptcy Court Middle District of Florida**

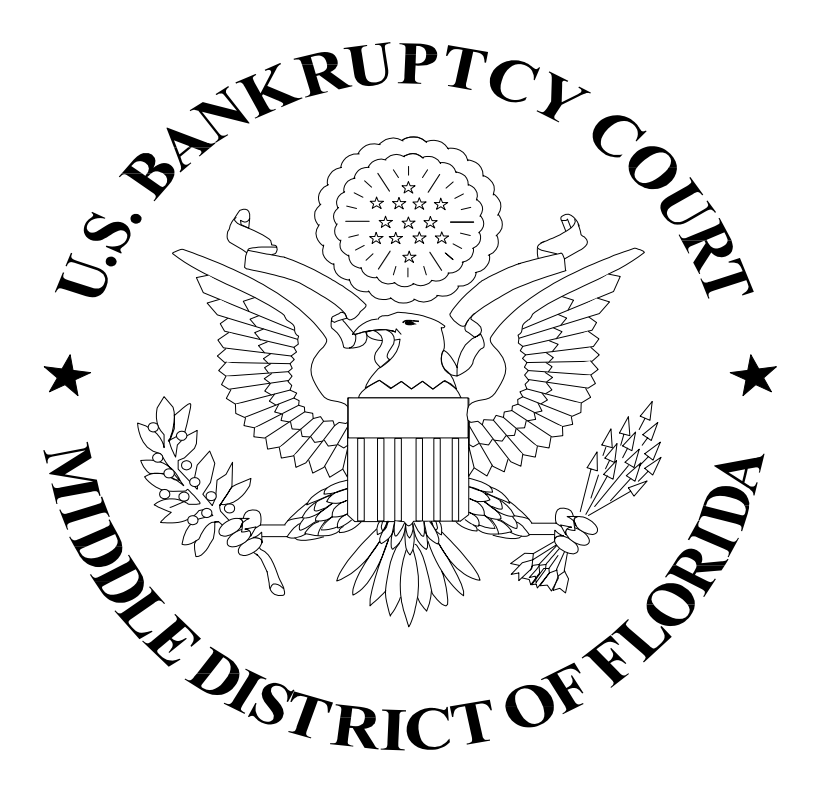

**Sam M. Gibbons United States Courthouse 801 N. Florida Avenue, Suite 727 Tampa, Florida 33602-3899**

## **INTAKE**

The following are some of the questions most often asked and their answers:

- Q. Where do I file documents?
- A. All documents are filed at the Intake Section located on the 7<sup>th</sup> floor between the hours **of 8:30am and 4:00pm.**

**PLEASE NOTE: We do not have an office in the Fort Myers Courthouse, so do not attempt to file documents there.**

- Q. Where are the Section 341 Meeting of Creditors held?
- **A. The Assistant U.S. Trustee's Office and Section 341 Meeting of Creditor's Rooms are located at 501 E. Polk Street, Suite 1200, Tampa, Florida 33602, telephone number (813) 228-2000.**

**Section 341 Meetings are held in the following rooms:** 

**Room 100A, Chapter 7 and 13 cases Room 100B, Chapter 11 cases Room 100C, Chapter 7 cases** 

- Q. Where can I get the Certificate of Necessity form to file an emergency motion or any other informative memoranda, etc?
- **A. You may obtain these forms and memos at the Intake Section or on the Internet. Our website address is www.flmb.uscourts.gov.**
- Q. Does the Clerk's office issue subpoenas?
- **A. Yes, the Clerk's office can still issue subpoenas, but usually only do so for pro se debtors. Any attorney admitted to practice in the Middle District of Florida can issue and serve their own subpoenas. The clerk's office can supply the new forms upon request, and are available at the Intake Section.**
- Q. Can you give me a case number?
- **A. Yes, but request you use VCIS or PACER. If you are here in person there are "user friendly" computers for public use in the file viewing area. Anyone can use these computers to search for the name, case number and any other available information about a debtor who filed after August, 1985, up through and including the actual day of the search.**

**If the debtor filed prior to August, 1985, you may personally search the index cards that list bankruptcies filed before computerization; or you can send a \$20.00 research fee with a written request for a manual search of the card catalog. The card catalog is kept in the file viewing room.**

- Q. Can I view a file that is scheduled for hearing?
- **A. Files are available for viewing except on the actual day of a hearing, or if the Judge is currently working on the file.**

**When requesting a file, please fill out the Request for Case File completely and legibly, indicating the current date, the case number, your full name printed, your daytime phone number and which type of file you wish to view. The various types of files are:**

- **General File**
- **Claims File**
- **Adversary File**
- **Stay File**
- **Reports File**

#### **PLEASE DO NOT REMOVE ANY DOCUMENTS FROM THE FILE**

**If you truly need to review a file that has been pulled for hearing or that is in Chambers, contact the appropriate Supervisor.**

- Q. What kind of information can I receive over the telephone?
- **A. Due to a directive issued from the Administrative Office in Washington, DC, as of August 16, 1993, court personnel are prohibited from giving any other information than that which is available on the first screen of the computer. This information consists of:**

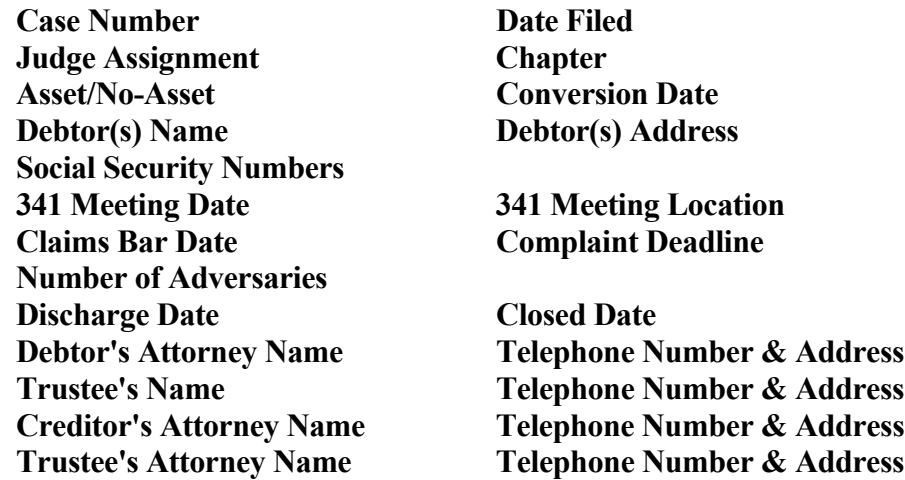

**If you require more information than that is provided above, you may visit the Clerk's Office to review the file or search the record on the computers provided in the file viewing room or send a written request for information with a twenty (\$20.00) dollar research fee**.

- Q. What cases are stored in the Federal Archives in Georgia?
- **A. At this time all cases, which were, closed prior to 1995 are stored in the Federal Records Center, East Point, Georgia. We will verify that a case is in storage when the occasion arises.**
- Q. Why can't you do more than one search a day for me?
- **A. On August 16, 1993, the Administrative Office released new guidelines regarding searches. These guidelines were designed to encourage maximum use of the available automated database systems. This means that a search fee would not be charged for a single request for basic information; however, the Administrative Office does wish to encourage those who require bankruptcy information on a regular basis to utilize all automated databases furnished for public use.**
- Q. What forms are available at the Clerk's Office?
- **A. The following is a list of the forms available. They may be obtained at either of the Intake Section counters:**

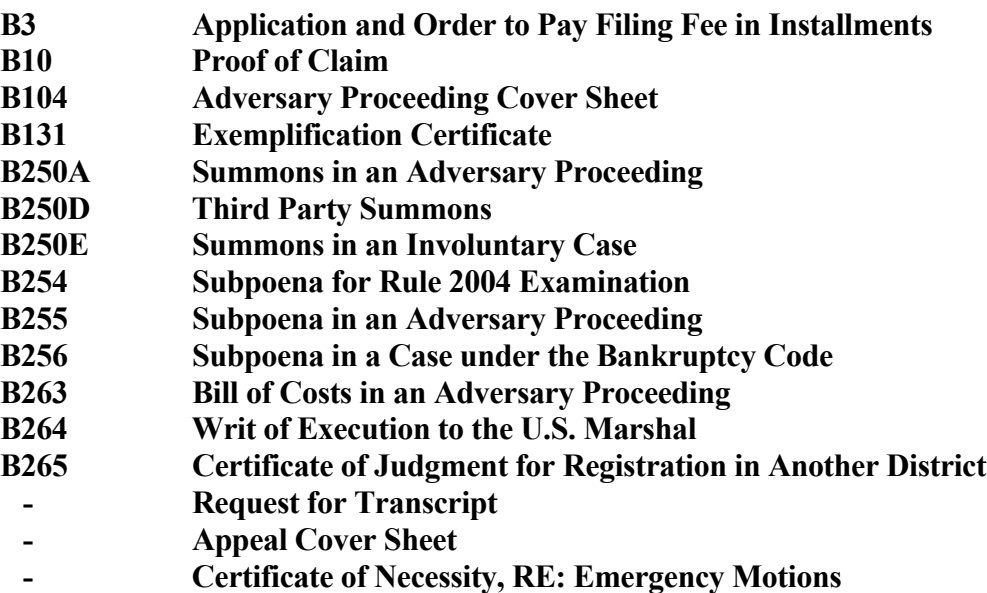

## **UNITED STATES BANKRUPTCY COURT MIDDLE DISTRICT OF FLORIDA**

Lee Ann Bennett, Clerk of Court

#### **TAMPA and FORT MYERS DIVISIONS**

 Honorable Paul M. Glenn, Chief Judge Honorable Alexander L. Paskay Honorable Catherine Peek McEwen Honorable Michael G. Williamson Honorable K. Rodney May

Chas. G. Kilcoyne, Deputy-in-Charge

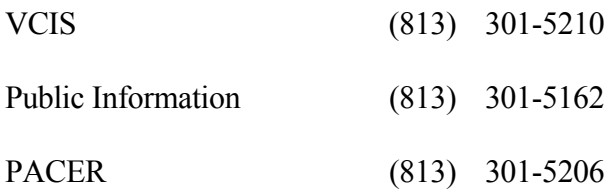

#### **ORLANDO DIVISION**

Honorable Arthur B. Briskman Honorable Karen S. Jennemann

Mario Toscano, Deputy-in-Charge

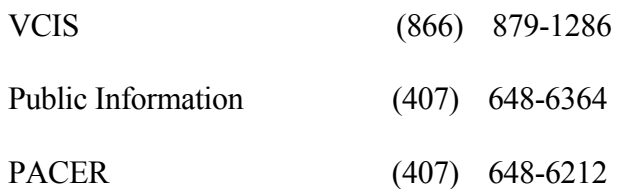

#### **JACKSONVILLE DIVISION**

Honorable George L. Proctor Honorable Jerry A. Funk

Michael Shadburn, Deputy-in-Charge

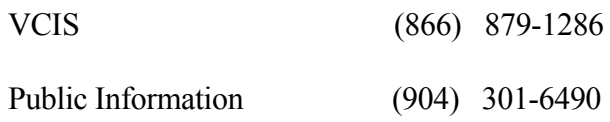

## **NORTHERN DISTRICT OF FLORIDA**

William Blevin, Clerk of Court

## **TALLAHASSEE, GAINESVILLE and PANAMA CITY DIVISIONS**

Honorable Lewis M. Killian, Jr., Chief Judge

Richard Mildenberger, Chief Deputy

Ruth Hutcheson, Deputy-in-Charge

Public Information (850) 942-8933

## **PENSACOLA DIVISION**

Public Information (850) 435-8475

## **SOUTHERN DISTRICT OF FLORIDA**

Karen Eddy, Clerk of Court

#### **MIAMI, FORT LAUDERDALE and WEST PALM BEACH DIVISIONS**

Honorable Robert A. Mark, Chief Judge Honorable Steven H. Friedman Honorable Paul G. Hyman Honorable Raymond B. Ray Honorable A. Jay Cristol

Kathy Gould-Feldman, Chief Deputy

Chris Lacoursiere, Deputy-in-Charge/Ft. Lauderdale

Cameron Cradic, Deputy-in-Charge/West Palm Beach

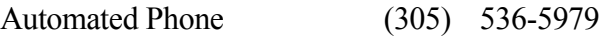

Public Information (305) 536-5216

#### **MIDDLE DISTRICT OF FLORIDA**

#### **CASE NUMBER REQUIREMENTS**

Due to the size of the Middle District of Florida Bankruptcy Court, the Divisions are broken down by their office number and by the Judges. It is **imperative** that when filing any document or pleading, the **complete** number is used to ensure that the document is properly handled.

**ALL** documents must contain the entire case number, for example, 01-00001-8P7.

- The first two digits signify the year the case was filed
- The next five digits are the chronological number assignment
- The next digit designates the division in which the case was filed:
	- $3 =$  Jacksonville  $6 = \text{Orlando}$  $8 =$ Tampa
	- $9 =$  Fort Myers
- The letter signifies which Judge has been assigned to the case:
	- **B** Chief Judge Thomas E. Baynes, Jr. Tampa
	- **P** Judge Alexander L. Paskay Tampa and Fort Myers
	- **P** Judge George L. Proctor Jacksonville
	- **M** Judge K. Rodney May Tampa
	- **B** Judge Arthur B. Briskman Orlando
	- **J** Judge Karen S. Jennemann Orlando
	- **F** Judge Jerry A. Funk Jacksonville
	- **G** Judge Paul M. Glenn Tampa
	- **W** Judge Michael G. Williamson Tampa
- The last digit designates the Chapter under which the case is currently proceeding:
	- $7$  = Chapter 7
	- $9$  = Chapter 9
	- $1 = Chapter 11$
	- $3$  = Chapter 13
- 01-99999-9P1 is the case number for a 2001, Chapter 11 case from the Fort Myers Division assigned to Judge Paskay.

#### **NORTHERN DISTRICT OF FLORIDA**

#### **CASE NUMBER REQUIREMENTS**

The Northern District does not use a suffix at the end of the case number; instead, the first digit after the year number is always a 0 (zero), the second digit after the year number is the division number:

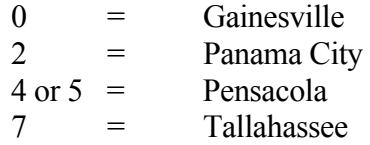

For example: 01-07001 is the first case filed in 2001 in Tallahassee. 01-00001 is the first case filed in 2001 in Gainesville.

#### **SOUTHERN DISTRICT OF FLORIDA**

#### **CASE NUMBER REQUIREMENTS**

The first digit after the year number is the county number, then the case number, then BKC and the Judge's initials.

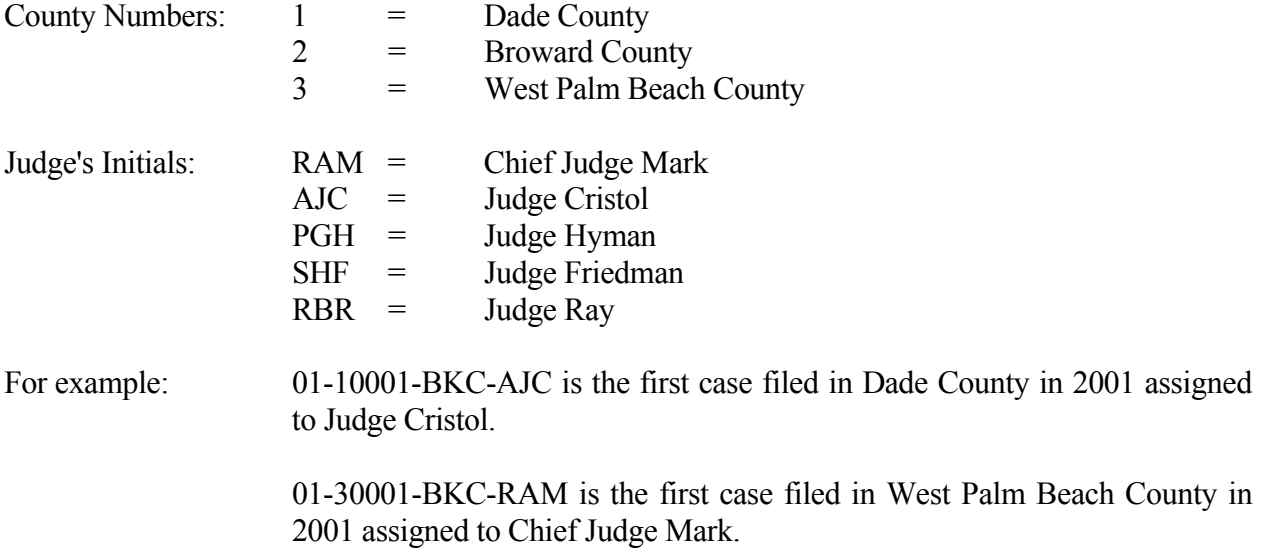

## **Fee Schedule Pursuant to 28 U.S.C. §1930**

#### *November 1, 2003*

#### **Petition Filing Fees**\*\*

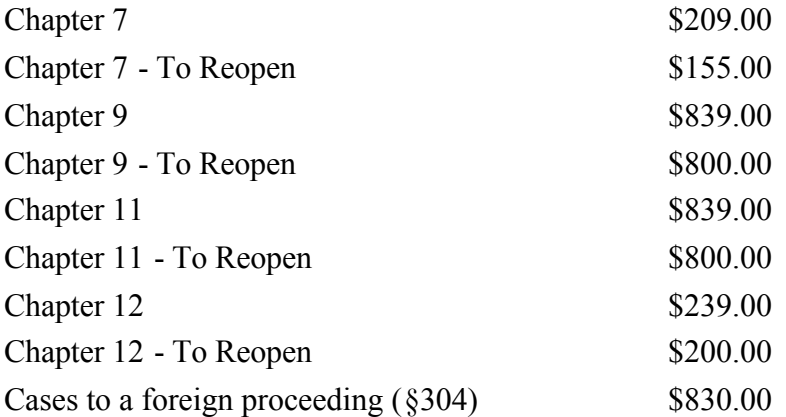

\*\* The filing fees include a miscellaneous administrative fee of \$39.00. The \$39.00 is not due when filing a motion to reopen. The Chapter 7 filing fee also includes a \$15.00 fee due to the Trustee

**NOTE:** The **Reopening fee** must be paid *at the time of filing* the motion. However, no fee is required if the reopening is to correct an administrative error or for actions related to the debtor's discharge.

#### **Adversary and Motion Filing Fees**

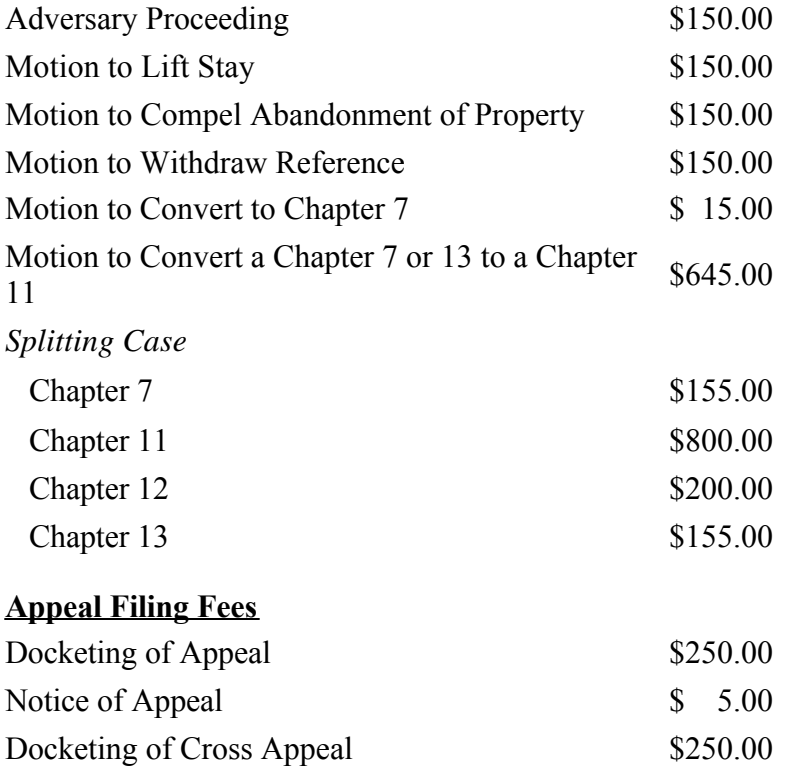

## **Other Fees**

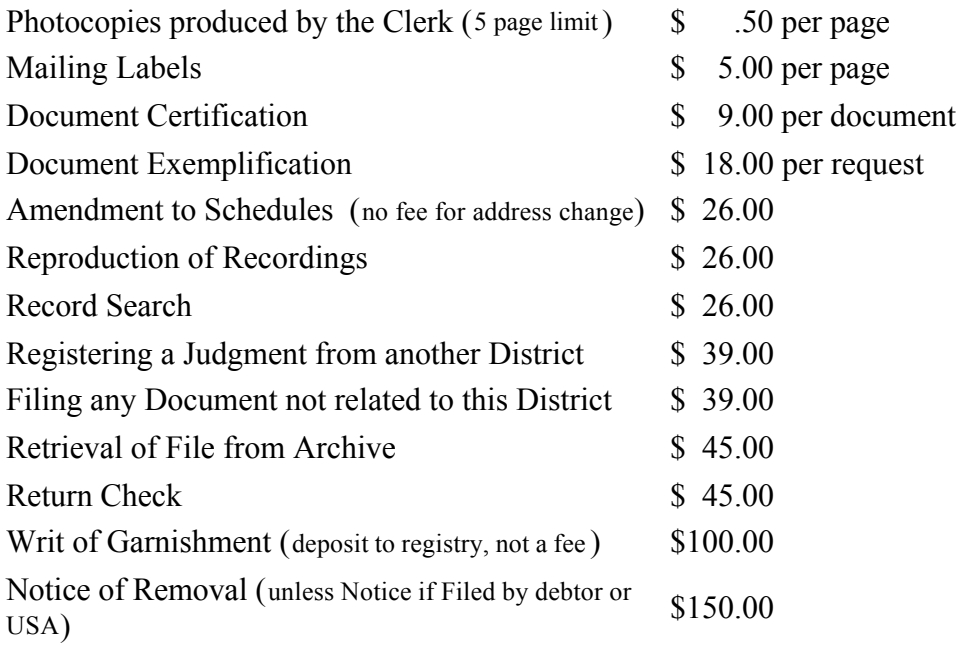

**Please note:** The Clerk's Office does not make change. The exact amount of money must be submitted to the cashier for service rendered. If you are paying a filing fee in cash, you must wait and allow the intake staff to verify the amount in your presence.

## **CASE OPENING CHECKLIST**

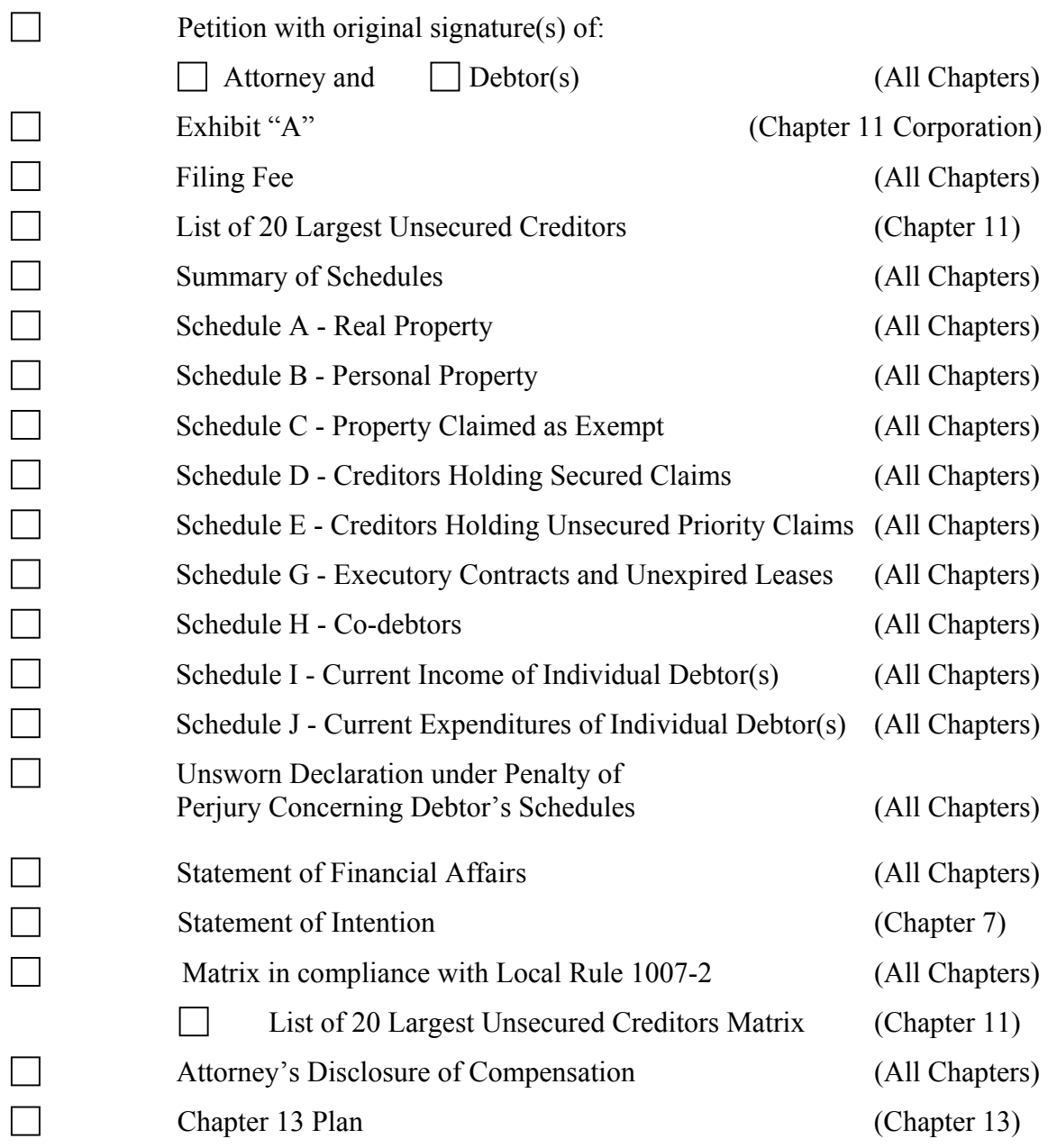

This checklist is being included to assist you in submitting the petition, schedules, statements and lists.

# **Please do not submit this form to the Court under any circumstances.**

# **COUNTIES OF FLORIDA**

## **TOTAL NUMBER OF COUNTIES - 67**

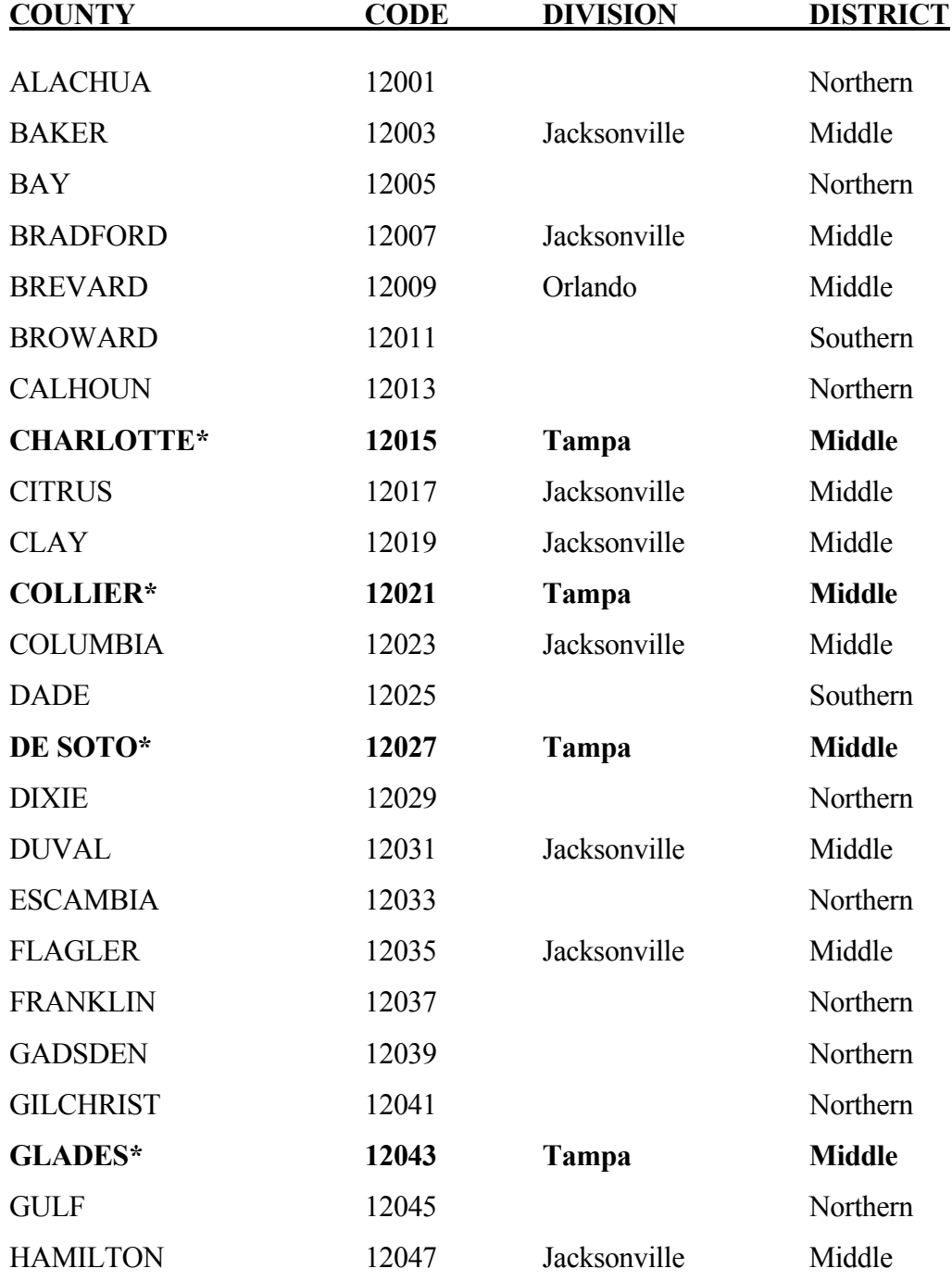

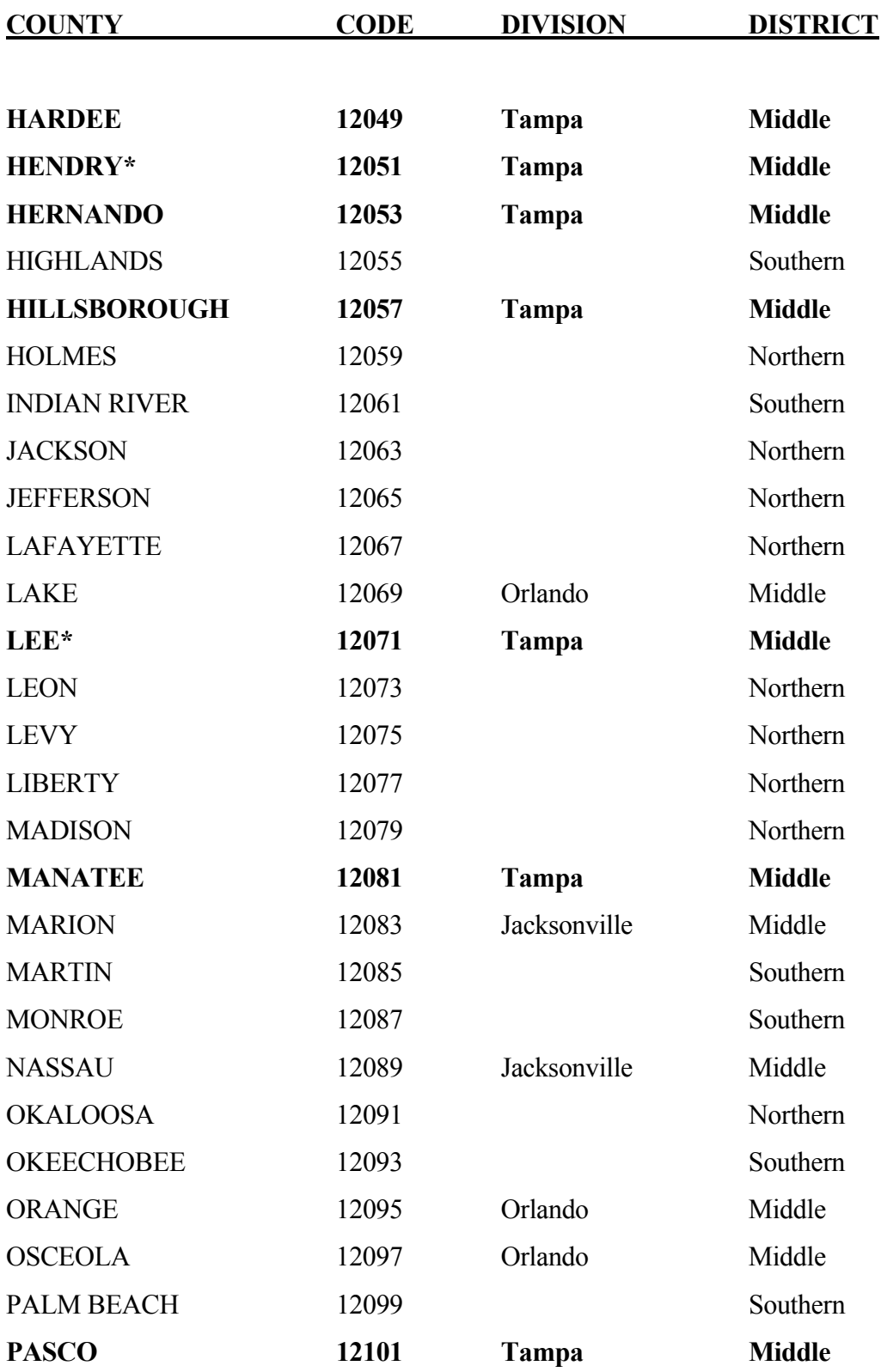

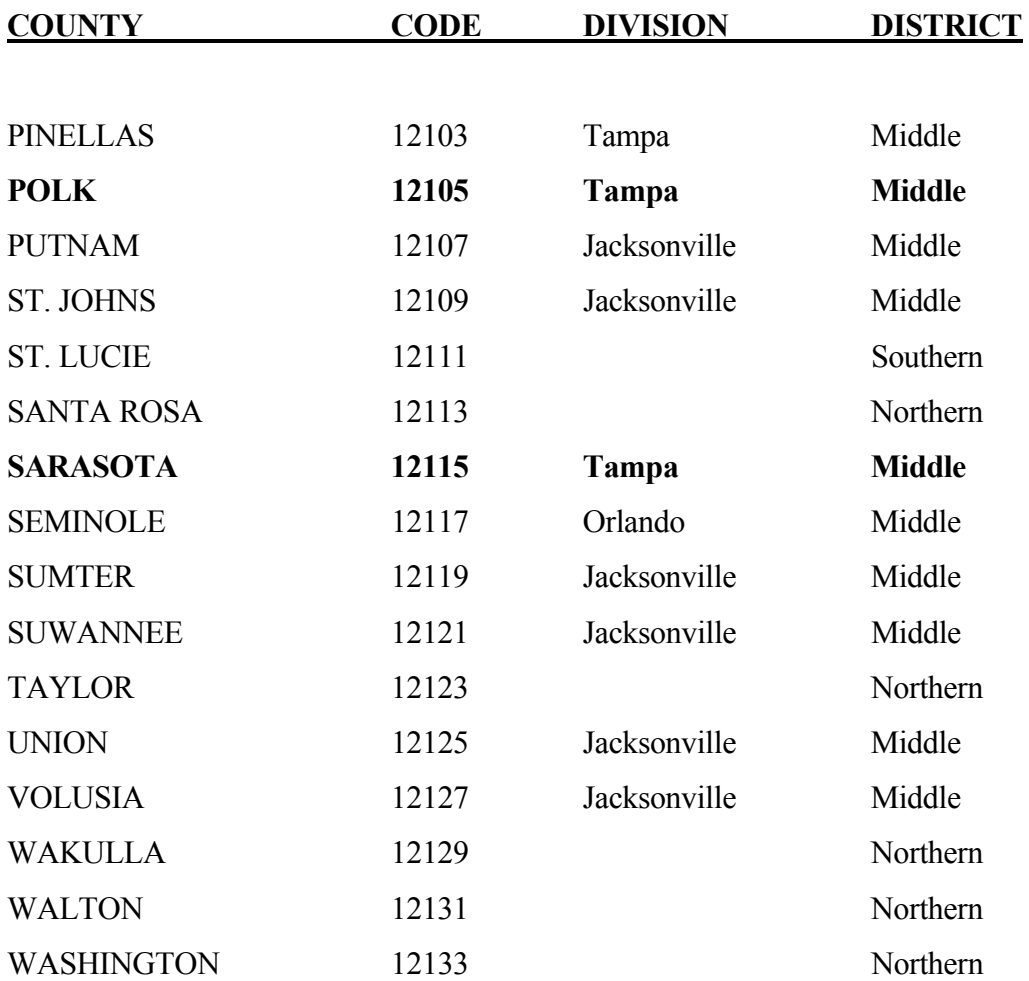

 Denotes Fort Myers Division. The place of holding Court shall be Fort Myers. The Ft. Myers docket and files are kept and administered in the Tampa Division.

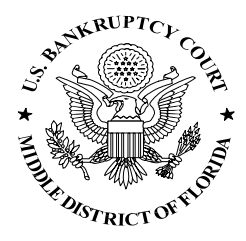

United States Bankruptcy Court Middle District of Florida Sam M. Gibbons United States Courthouse 801 N. Florida Avenue, Suite 727 Tampa, Florida 33602-3899

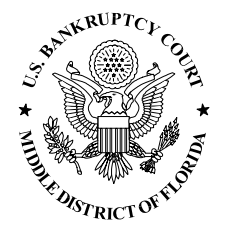

## **\* \* PUBLIC NOTICE \* \***

**Update Public Access System**

## **Effective February 28, 1997**

In an effort to enhance public access to electronic court records, The United States Bankruptcy Court for the Middle District of Florida has added the following features to its PACER system:

## **Internet Access:**

Web address: [http://www.flmb.uscourts.gov.](http://www.flmb.uscourts.gov/)

*Web site features:*

Bankruptcy Forms, Local Rules, Fee Schedules, Practice Guidelines, Statistics, General Information, Telephone Directory for the Clerk's Office and links to other Federal Agencies.

*Web PACER features:* Consolidated case index and docket. High speed access via Digital Subscriber Line (DSL). Tampa Judge's calendars. Unclaimed Funds Directory. Daily Updates.

Sign on and send email with your comments!

## Online Dial up PACER Access FAQ:

## **Print/Download Creditor Matrix via dialup:**

## **How to:**

Select: E-Transfer Creditor Matrix SEND Enter your case number Get printer ready Press F7 to print

## **Details:**

Labels will print in 3 up mode. Large cases (10,000 or more) may take a while. Equipment needed for printing: HP-laser printer or equivalent and laser labels

The Court will continue to enhance these systems and plans to add more features to its Internet Web site in the coming months.

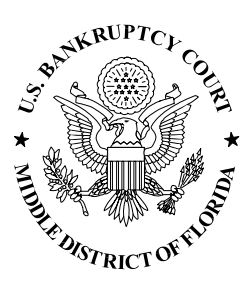

United States Bankruptcy Court Middle District of Florida Sam M. Gibbons United States Courthouse 801 N. Florida Avenue, Suite 727 Tampa, Florida 33602-3899

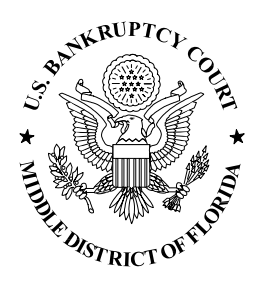

\* \* Public Notice \* \*

# Instructions for Filing Master Mailing Matrices In Computer Readable Format

## **Effective August 1, 1996 Revised November 17, 1999**

1. The revised Local Rule 1007-2 (effective August 1, 1996) requires that the master mailing matrix be provided to the Clerk in a computer readable format in all cases regardless of size.

Here are the requirements for submitting the master mailing matrix in computer readable format.

**If you have any questions or problems regarding these requirements, please call Laurie Ellwood, Network Administrator, at (813) 301-5063.**

- 2. What you need is:
	- a) An IBM compatible PC with DOS version 3.1 or higher.
	- b) 3 1/2" diskette.
	- c) A program that will produce ASCII text files such as a word processor or text editor, or other programs with the capability of producing output in ASCII format.
- **NOTE:** Many Bankruptcy programs have the capability of producing output in ASCII format.
- 3**.** How do you produce these matrices?
	- a) Simply follow the same instructions as you would to produce a matrix on hard copy:
- 1. Lists should be typed in either one or three columns. (One is usually easier to type in.) If you are using three columns, Column 1 should start in position 1, Column 2 in position 29, and Column 3 in position 57.
- 2. Individuals should be listed in last name, first name format.
- 3. Each name and address must consist of no more than 4 (four) total lines SINGLE SPACE, with at least ONE BLANK LINE between each of the name/address blocks.
- 4. ZIP codes must be located on the same line as the city and state. This must be the last line of each name/address block. The city and state also NEED to be separated by a comma.
- 5. Nine-digit ZIP codes should be typed with a hyphen separating the two groups of digits.
- 6. All states must be two-letter postal abbreviations. Example: correct  $= CA$ ; wrong = California, Calif. (See the list of abbreviations that follows this notice).
- 7. Each line of information must be 29 characters or less in length. If you are using two or three columns, do not exceed 28 characters in length for each address line for each column.
- 8. Entities with more than one address may be listed as many times as necessary to assure proper notice.
- 9. Do not include the following entities since they will be added automatically by Clerk's Office staff and retrieved from the system for noticing:
	- \* Debtor \* Attorney for the Debtor(s)<br>
	\* I S Trustee \* Joint Debtor \* Case Trustee
- 10. Do not type "attention" lines or account numbers on the last line. If needed, this information must be placed on the second line of the name/address block. (City, State and Zip MUST be on the last line.)
- 11. Do not use a header or footer to identify your case! Label the floppy.
- b) Save this data in ASCII format in a file called creditor.scn.
- c) For Chapter 11 cases, save a separate list of top 20 creditors in ASCII format in a file called creditor.t20.
- d) Copy or Print the file(s) to a 3 1/2" diskette. (This floppy must be formatted using DOS 3.1 or higher.)
- e) Label the diskette with the case name and file it with the petition.

Example:

John Doe Inc. creditor.scn 1/26/97

- f) Only one case should be included on each floppy. Only one creditor.scn file can be processed from a single floppy.
- 4. Benefits of submitting creditor matrices in ASCII format on floppy:
	- a) You may use Word Perfect, Microsoft Word, Word Star, Professional Write, or any other word processor or editor (edlin, fred, etc.) with the capability of creating ASCII files.
	- b) Many Bankruptcy programs have the capability of producing output in ASCII format.
	- c) You may use other programs that you are currently using to produce schedules, etc. as long as you can produce the ASCII file output. This eliminates duplication of data entry!
	- d) Processing is quicker and more efficient.
- 5. Updated instructions for filing master mailing matrices in computer readable format will be maintained at the intake counters in Jacksonville, Orlando, and Tampa, on PACER and on the Court's Internet home page at *http://www.flmb.uscourts.gov.*

#### **GLOSSARY**

#### ASCII - AMERICAN STANDARD CODE FOR INFORMATION INTERCHANGE – ONE OF THE STANDARD FORMATS FOR REPRESENTING CHARACTERS. IT IS USEFUL WHEN FILES ARE SHARED BETWEEN PROGRAMS. A TEXT FILE IS IN ASCII FORMAT.

Using Word Perfect to save the document as ASCII file:

- 1. Press Text in/out (Ctrl-F5)
- 2. Select DOS Text (1)
- 3. Then select save (1) to save the file in DOS text format. (ASCII.)
- 4. Type in Drive letter  $A:\overline{A}$  or  $B:\overline{B}$  "creditor.scn"

Creating a matrix disk using a Bankruptcy program:

- **NOTE:** Some Bankruptcy programs differ. If these instructions do not apply to the package you are using, contact the software vendor for instructions. If technical support is unavailable, please call Laurie Ellwood, Network Administrator at (813) 301-5063.
- 1. Make sure your software is configured to print in text mode (not graphics).
- 2. Select print the to disk option.
- 3. Place a blank formatted disk into your floppy drive.
- 4. Print the matrix.
- 5. Type "A:\creditor.scn" or "B:\creditor.scn" when prompted for a file name.

Using a Windows based program to create an ASCII file:

- 1. Choose File, Save As
- 2. Type in A:\creditor.scn or B:\creditor.scn
- 3. Choose a File type of ASCII, Text Only, or MS-DOS Text.

#### **SAMPLE CREDITOR LIST**

 Alldere, R.U., Esq. 2 Rushing Court San Diego, CA 92189

 Careless, Maria 25 North Aria Blvd. Grecian, NY 80062

 Charles Productions 3 Henry Court Balmoral, MD 12960

 First City Nat'1 Bank of Beaumont P.O. Box 3391 Beaumont, TX 77704

 General Nuisance Elimination P.O. Box 1230 Baltimore, MD 20984

 Kelley Appliances Attn: Parts Division 462 9th Avenue, North Seattle, WA 98109

 Miller, Larry, Jr. Landover Food & Bev. Suite 12B Burg, MD 24309-5182

 Household Finance Corp. Accnt. # 1234567 305 Ponce de Leon Blvd. Coral Gables, FL 33134

## **STANDARD 2 LETTER POSTAL ABBREVIATIONS**

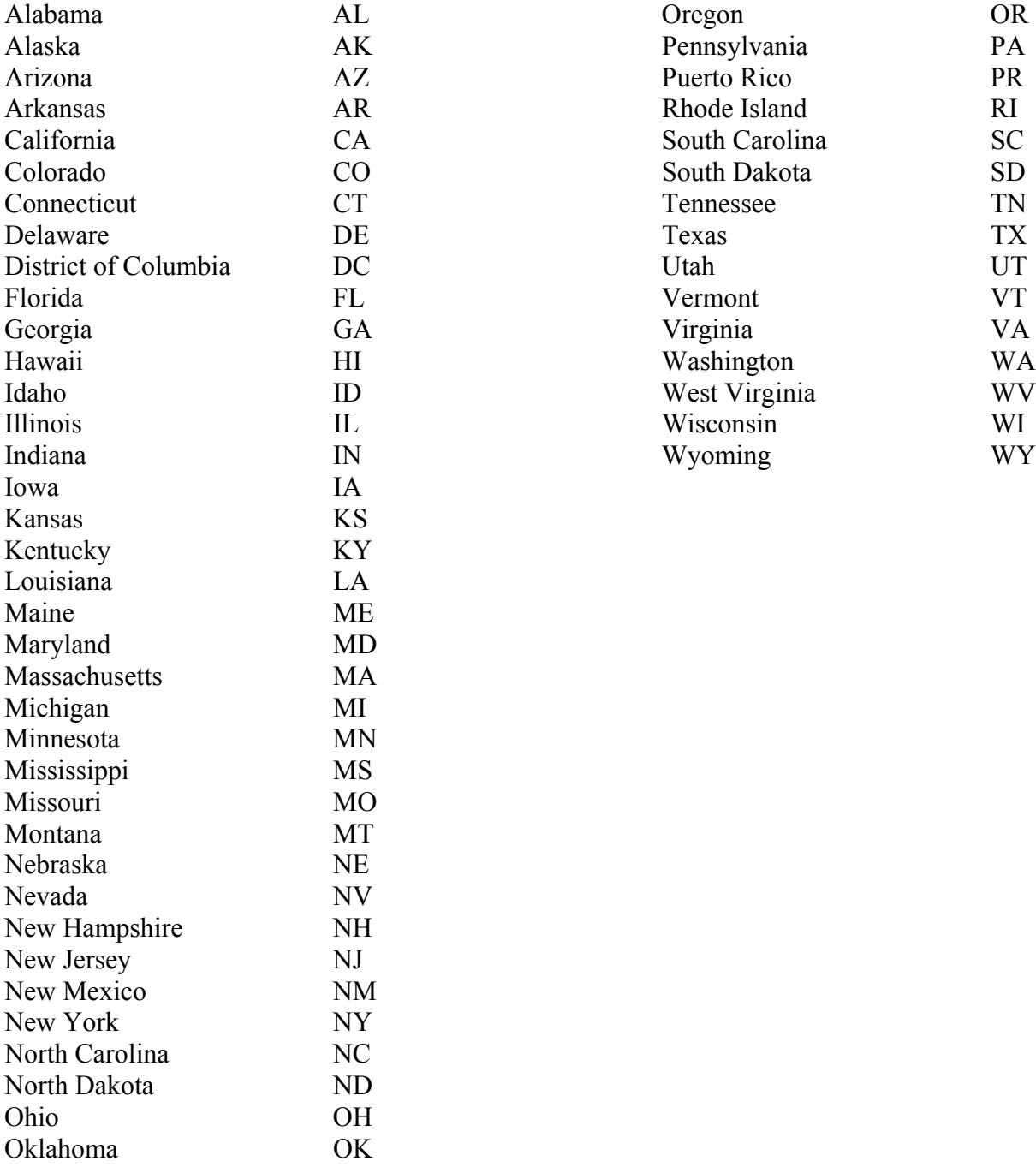

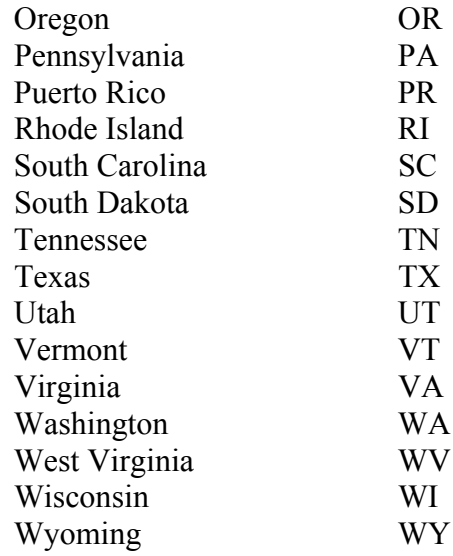

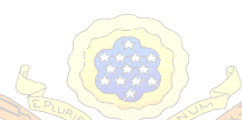

# **THE UNITED STATES BANKRUPTCY COURT MIDDLE DISTRICT OF FLORIDA**

TO: All Interested Parties

DATE: May 14, 2001

SUBJECT: After-hours Filing Procedures via Facsimile

Pursuant to General Order 01-00002-MIS-TPA, please note the following procedures for afterhours filing of petitions and other papers. **This procedure shall only be used for the sole purpose of filing papers after Clerk's Office public hours of operation of 8:30am to 4:00pm. This procedure is not to be used as a convenience to any party. Accordingly, any paper received by facsimile after 12:00 midnight to 4:00pm on a workday will be discarded.**

- 1. The first page and the signature page must be received by facsimile no earlier than 4:00pm local time and no later than 12:00 midnight Eastern Standard Time. **Only send these two pages of the document. If more than one document, send first and signature page of each document.**
- 2. The original document together with any required fee must be received and time stamped by the Clerk's Office in Tampa not later than 10:00am local time of the next business day of the Court. **It is incumbent upon the party filing the document to notify the Clerk's Office that a copy of the document was transmitted by facsimile the previous day.**
- 3. Upon receipt of the original document and fee, if any, the Clerk will stamp the following notation on the document:

"This document is deemed filed on \_\_\_\_\_\_\_\_\_\_\_\_\_\_\_\_\_\_\_\_\_ pursuant to General Order governing after-hours filing"

- 4. If the original document is not received timely, the Clerk will note the fact and the facsimile will have no force or effect.
- 5. The Clerk's Office will not assign a case number or adversary number to a document until the original is filed with the Court. The Clerk will not acknowledge the filing of the document to any creditor or other party until the original is filed.
- 6. Documents filed in accordance with the above procedures will be deemed filed on the date and at the time printed on the document by the facsimile machine in the Clerk's Office.

**Facsimile Telephone Number – (813) 301-5112**